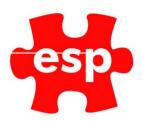

# V6 User Configuration

# **Table of Contents**

| 1. | Creating An Operator         | 2 |
|----|------------------------------|---|
|    | Deleting An Operator         |   |
|    | Printing A List of Operators |   |
|    | User Group Permisions        |   |

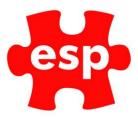

# Introduction

In order for the system to work effectively, each operator must be given their own Operator ID and Password. This will allow each operator to be assigned to a Password Group enabling control of the areas that each operator can access. The level of access should depend on the job title, however it is up to you the level of access you want to set for each member of staff.

With each operator having a separate Operator ID, this will ensure that any changes they make whilst using the Elite System will be auditable against their ID.

Passwords set for each Operator will expire after Sixty days. Fourteen days prior to the expiry of an operator's password, the operator will be prompted when they log in that their password is due to expire and will ask them if they wish to change their password at this time. The password would then need to be changed to an alternative password.

# 1. Creating An Operator

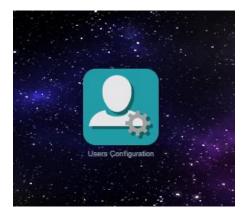

Select User Configuration

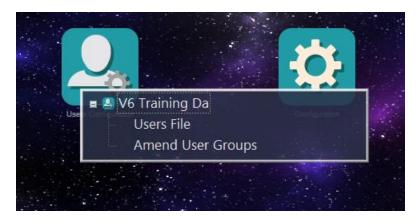

Select User File

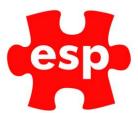

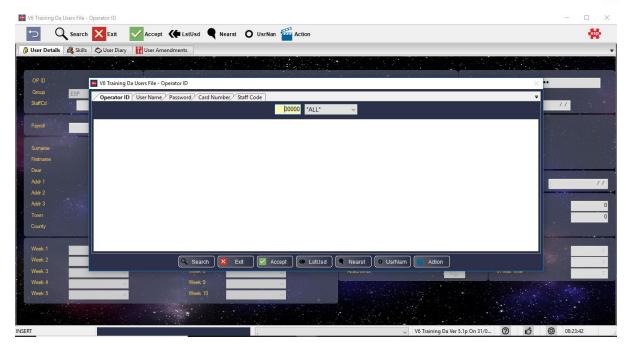

You will be presented with a filter screen

Enter the Next Operator ID - e.g. '21' (do not leave spaces in your Operator ID Numbers) into the yellow box displaying '00000'

# Press Enter

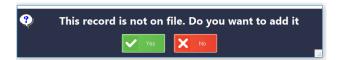

You will then receive a prompt, 'This record is not on file. Do you want to add it?' Select Yes. The following screen will now appear.

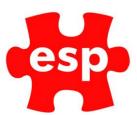

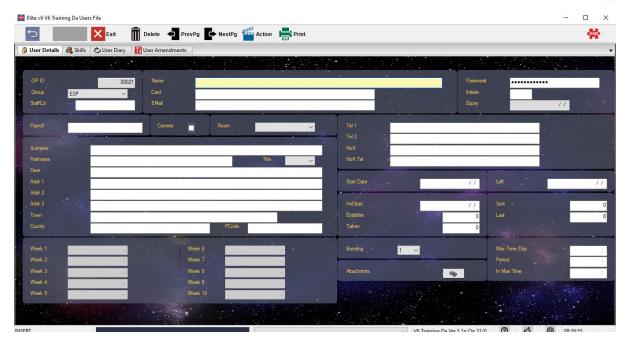

## Enter the Full Name of the operator

Enter the **Password** for the new operator. The password can be up to 8 alpha-numerical characters and should be the operator's choice. For new operators enter their first name as their password: via 'F7 - Action' select, 'Force Password Renewal'. Upon first login into the system, the user will be prompted to change their password, by doing this, the system becomes one hundred percent secure, i.e. nobody will know which password they have chosen.

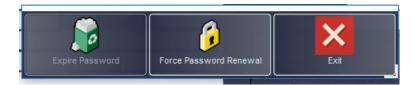

Once you have added the password press Enter

You will now be prompted to enter the password for a second time to confirm the details.

If the staff are using Operator Cards for access to point-of-sale terminals, you can now enter the card number for the employee. Whilst the cursor is flashing in the Card Number field, swipe the card through/over the reader and the card number will automatically be entered.

## Enter the Operator's Initials

If each operator has their own internal e-mail address, this can be entered into the Password Details. The e-mail address does not need to include the domain name, in this area, as the system will assume that it is the local domain, i.e. at ESP, 'e-s-p.com', however, if your were using an operators person email address, i.e. held with Hotmail, then the domain 'hotmail.com', would need to be included.

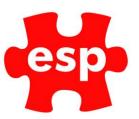

Elite v6 V6 Training Da Users File

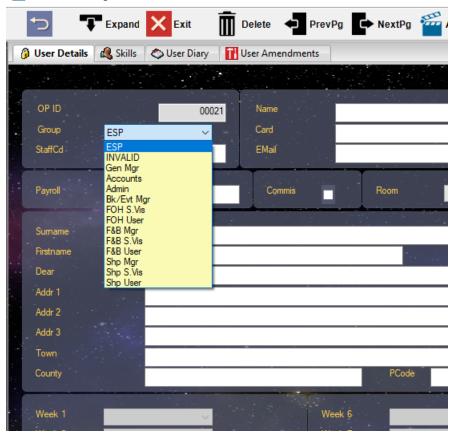

Select the **Operator Group** from the drop-down list shown below. The option selected in this list will define the level of access available to the operator.

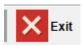

Select F2 - Exit to save the record

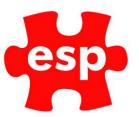

# 2. Deleting An Operator

When a member of staff leaves your establishment, their Operator ID should be removed from the Password File in the following way:

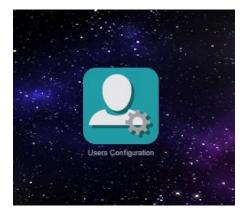

**Select Users Configuration** 

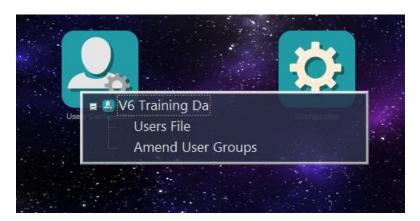

Select Users File

Enter the **Operator ID** - e.g. '21' into the yellow box at the top of the filter screen

Press Enter

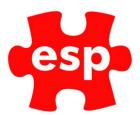

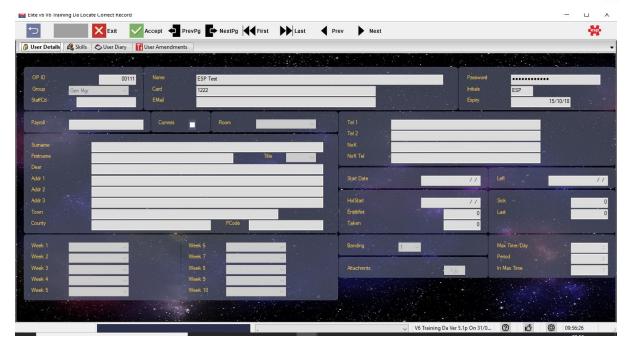

The Operator File will now be displayed on the screen

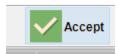

Select F3 - Accept to accept into the record

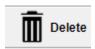

Select F4 - Delete to delete the record

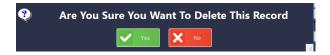

You will then receive a prompt, 'Are You Sure You Want To Delete This Record?'

## Select Yes

The Operator's File will now have been deleted and you will return to the Operator ID Filter Screen

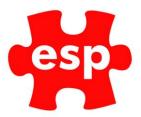

# 3. Printing A List of Operators

It is often a good idea to print an operator list for quick reference. This should be kept in a secure place,

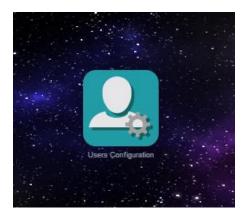

To print a list of operators, open the 'Users Configuration' application from the Desktop.

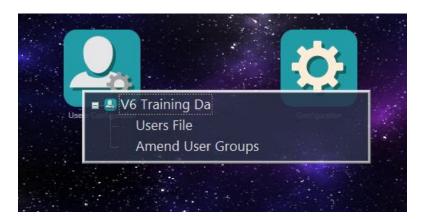

Select Users File

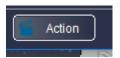

Select F7 Action

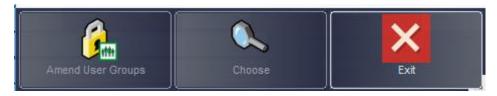

Select Choose

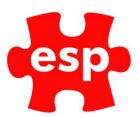

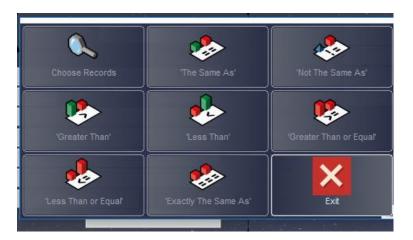

## Select Choose Records

Select the Order in which you want the Operator Details to be printed

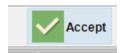

Select F3 - Accept

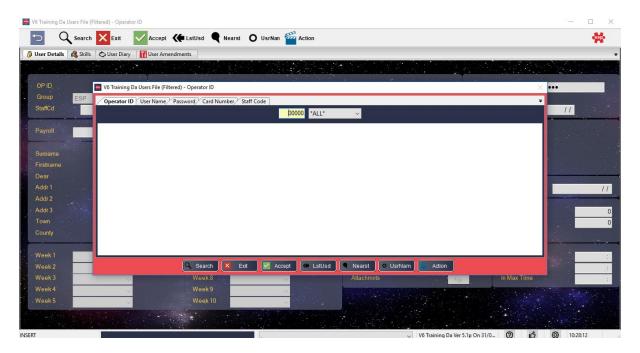

A blank filter screen with a red box will appear

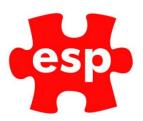

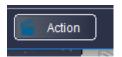

Select F7 – Action

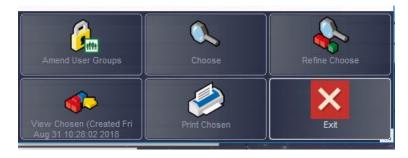

Select Print Chosen

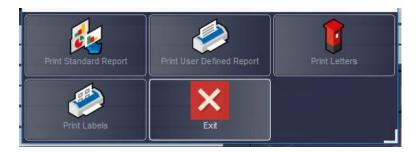

Select Print Standard Report

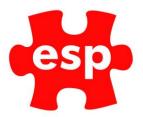

# 4. User Group Permissions

User Group Permissions can be set to define what level of access each User Group has to the Elite Applications.

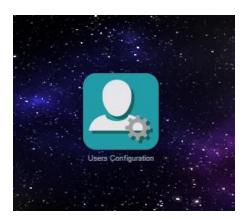

Select User Configuration

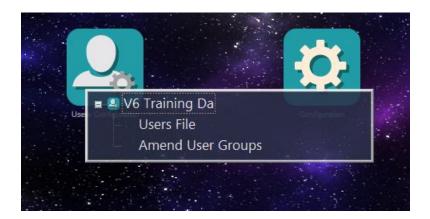

Select Amend User Groups

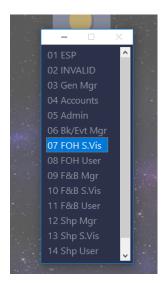

Select the **user group** you want to amend.

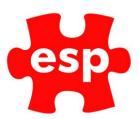

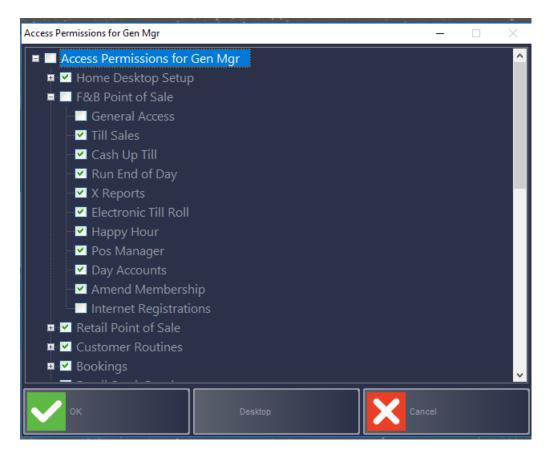

Tick the applications each user group has access to. Select OK once complete.

# Elite User Permissions

| User Groups Allows the operator to amend the access permissions for the v | arious user |
|---------------------------------------------------------------------------|-------------|
|---------------------------------------------------------------------------|-------------|

Groups.

Create Users/Groups Enables the operator to Add/Delete a user record and amend the Group,

Name, Staff OD and Email fields

## **Home Desktop Setup**

General Access Allows access to the desktop and its application to load at initial login.

System Attachments Allows the operator to access all documents stored within the system

attachments folder.

#### **Customer Routines**

| Maintain Customers | When in the customer | file, allows access to create/ | 'amend/delete customer |
|--------------------|----------------------|--------------------------------|------------------------|
|                    |                      |                                |                        |

records.

Print Customer When in the customer file, allows access to the choose and print options.

Print Standard Customer Report Allows access to print standard customer reports from within customer

files.

Create Postings Enables the operator to create a posting either from sales ledger posting

routines or a customer file.

Create Batch Postings Enables the operator to create a batch posting from the sales ledger posting routines.

Maintain Subscriptions Allows the operator to create/amend/delete subscription

codes, however, amend tables must also be allowed.

Maintain Schemes Allows the operator to create/amend/delete schemes, however, amend

tables must be allowed.

Allows the operator to view data that has the private details, flag ticked in the customer file. This data will be hidden if this is not enabled. Private Details

**Financial Control** Allows the operator to amend credit status and credit limits from the

renewals tab within a customer file.

Membership Control Allows the operator to amend the membership type and renewal data from

the renewals tab within a customer file.

Card Details Allows the operator to create/amend/delete cards associated to a

customer from within a customer file.

**Day Accounts** Enables the creating, posting and invoicing of day accounts. **Amend Points** Enables the manual amending of points within a customer file.

Amend Membership Allows the operator to amend details within a customer file.

Secure Reports This option is only used if secure menus are used within the standard

customer reports (secure menus must be setup by ESP). The user will be

allowed to view the reports within the secure menu.

Full Sales Ledger Ctrl Allows operator to over type the value of a posting.

Merge Customer Details Enables the operator to merge records together. This enables them to

group old records together; as any record with history in the sales ledger

cannot be deleted.

Internet Registration Enables the operator to register a member for their club's internet

bookings site.

**Importing Addresses** Enables the operator to import customer details using the standard csv

import document.

Scheme Expiry Allows the operator to amend scheme expiry date.

#### **Admin Financials and Reporting**

Utilities Allows access to the maintain documents section where operators can

create, amend or delete system letters.

Safe Routines Allows access to the menu containing safe audit reports, banking, petty

cash routines and safe adjustments. Safe adjustments must also be enabled

to access the petty cash routines and safe adjustments.

Safe Adjustments Allows the operator to access petty cash routines and safe adjustments.

**Create Postings** Allows the operator to create a posting either from sales ledger posting

routines or a customer file.

Create Batch Posting Allows the operator to create a batch posting from sales ledger posting

routines.

Maintain Analysis Codes Allows the operator to point analysis codes.

Journals Allows the operator to batch journals together for importing into the

accounts system.

Allows the operator to access the attached documents section of the **Attachments** 

Account Journal Routines.

Amend Euro Rate Allows the operator to amend the conversion rate for Euros.

**Reports** Allows access to the print standard reports option.

This option is only used if secure menus are used within the standard Secure Reports

customer reports (secure menus must be setup by ESP). The user will be

allowed to view the reports within the secure menu.

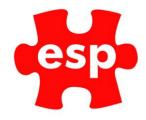

#### **Amend Admin Configuration**

General Access Allows access to the desktop and its applications to load at

initial login.

Customer File Allows access to the customer details option from the main menu.

Amend Tables Allows access to the amend tables option from the main menu.

Bookings Allows access to the bookings screen from the main menu.

Reports Allows access to the print standard reports option from the main menu.

Maintain Customers When in the customer file, allows access to create/amend/delete customer

records.

Print Customers When in the customer file, allows access to the choose & print option.

Print Std Customer Reports Allows access to print standard customer reports from within customer file

then choose & print.

Create Postings Enables the operator to create a posting either from sales ledger posting

routines or a customer file.

Create Batch Postings Enables the operator to create a batch posting from sales ledger posting

routines.

Maintain Subscriptions Allows the operator to create/amend/delete subscription codes, however,

amend tables must also be allowed.

Maintain Schemes Allows the operator to create/amend/delete schemes, however, amend

tables must also be allowed.

Maintain Daily Data Allows the operator to maintain daily data, however amend tables must

also be allowed.

Maintain Analysis Codes Allows the operator to point/u-point analysis codes, however amend tables

must also be allowed.

Private Details Allows the operator to view data that has the private details flag ticked in

the customer file. This data will be hidden if this is not enabled.

Financial Control Allows the operator to amend credit status and credit limits from the

renewals tab within a customer file.

Membership Control Allows the operator to amend the membership type & renewal data from

the renewals tab within a customer file.

Card Details Allows the operator to create/amend/delete cards associated to a

customer from within a customer file.

Day Accounts Enables the creation, posting and invoicing of day accounts.

Amend Points Value Enables the manual amending of points within a customer file.

View Membership When enabled will allow read-only access to a customer file. This will

override any other permissions linked to customer files.

Amend Messages Allows the operator to maintain messages, however, amend tables must

also be allowed.

Secure Reports This option is only used if a secure menu is used within the standard

customer reports (secure menus must be setup by ESP). The user will be

allowed to view the reports within the secure menu.

Account Journal Routines This option is only applicable for sites running accounts integration. When

enabled, this will allow the operator to create journal batches.

Maintain Communications Allows the operator access to maintain the communications module.

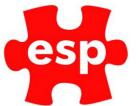

**General Access** Allows terminals that log straight into the POS to gain access to

the system.

Till Sales Allows the operator to login and complete standard

transactions.

Cash Up Till Allows the operator to cash up the till they are using.

Run End of Day Allows the operator to run the end of day process within the retail system.

X Reports Allows access to the x reports option.

Electronic Till Roll Allows the operator to view the electronic till roll.

**Exchange Range Cards** Allows the operator to transfer credit from one card to another.

**POS Manager** 

This option is only required when using point of sale authorisation; the system may be setup so that void, no sale and/or return item will require authorisation when used. POS manager must be enabled for the operator

to authorise this.

**Sell Staff Range Cards** Allows the operator to sell staff range cards if set up.

Amend Membership Allows the operator to amend details within a customer file.

Day Accounts Enables the creation, posting and invoicing of day accounts.

**Refund Bookings** Allows the operator to refund a booking.

**Internet Registrations** Allows the operator to register customers for the Elite Live portal.

Internal Spa Commission Enables the operator to be identified as eligible for gaining commission

when spa products are sold.

**Stock Routines** 

**Amend Sundries** Allows the operator to create/amend/delete sundry keys.

**Amend Presets** Allows the operator to create/amend/delete POS presets.

Stock Valuation Allows the operator to view a current or historic stock valuation.

**Usage Levels** Allows the operator to calculate usage levels.

Stock orders Allows the operator to create/amend/delete a stock order.

Stock Transfers Allows the operator to complete a stock transfer from within a stock file.

Supplier File Allows the operator to create/amend/delete a supplier file.

**Stock Take Routines** Allows access to the stock check option within the stock check/period end

routines option.

**End Period** Allows the operator to end current period with the stock check/period end

routines option.

**Book Stock Orders in** Allows the operator to F6 book in a stock order.

**Amend Messages** Allows the operator to maintain messages.

**Price Update** Allows the operator to amend the retail price for stock items by exporting

the stock database and importing the amended prices with a specific action

**Stock Reports** Allows operator access to stock reports.

**Financials and Reporting** 

Cash Up Till Allows the operator to cash up the till they are using.

Run X Report Allows the operator to run x reports.

Electronic Till Roll Allows the operator to view the electronic till roll.

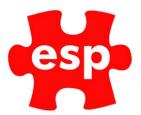

**Transaction Audit** Allows the operator to view the transaction audit.

Utilities Allows access to the maintain documents section where

operators can create, amend or delete system letters.

Maintain Analysis Codes Allows the operator to point analysis codes.

Amend Euro Rate Allows the operator to amend the conversion rate for Euros.

**Reports** Allows access to the print standard reports option.

Secure Reports This option is only used if secure menus are used within the standard

customer reports (secure menus must be setup by ESP). The user will be

allowed to view the reports within the secure menu.

Configuration

Gives the operator access to configure system messages which can be applied to receipts, customer displays, booking screens etc. **Amend Messages** 

**Amend Sundries** Allows the operator to create/amend/delete sundry keys. **Amend Presets** Allows the operator to create/amend/delete POS presets.

Amend Multi Buy Schemes Allows the operator to configure multi buys.

Maintain Daily Data Allows the operator to access the daily data record file to analyse trends in

revenue capture in comparison to details such as the weather.

Allows the operator to create/amend/delete group codes which are linked to the stock item files. Maintain Groups

Maintain Analysis Codes Allows the operator to point analysis codes.

**Maintain Communications** Allows the operator access to maintain the communications module.

**F&B** Point of Sale

Allows the operator to login and complete standard transactions. Till Sales

Cash Up Till Allows the operator to cash up the till they are using.

Run End of Day Allows the operator to run the end of day process within the retail system.

X Reports Allows access to the x reports option.

Electronic Till Roll Allows the operator to view the electronic till roll.

Allows the operator to switch on/off the happy hour mode. When switched Happy Hour

on the system will use a secondary set of prices for sales items.

**POS Manager** This option is only required when using point of sale authorisation; the

system may be setup so that void, no sale and/or return item will require authorisation when used. POS manager must be enabled for the operator

to authorise this.

Enables the creation, posting and invoicing of day accounts. **Day Accounts** 

Amend Membership Allows the operator to amend details within a customer file.

**Internet Registrations** Allows the operator to register customers for the Elite Live portal.

**F&B Sales Item Routines** 

Stock Routines Allows access to the stock routines option.

Maintain Sales Items Allows the operator to create/amend/delete sales item files.

Maintain Modifiers Allows the operator to create/amend/delete modifiers.

Stock Valuation Allows the operator to view a current or historic stock valuation.

**Usage Levels** Allows the operator to calculate usage levels.

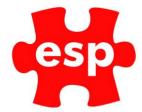

Stock Orders Allows the operator to create/amend/delete a stock order.

**Stock Transfers** Allows the operator to complete a stock transfer from within a

stock file.

Supplier File Allows the operator to create/amend/delete a supplier file.

**Stock Take Routines** Allows access to the stock check option within the stock check/period end

routines option.

**Fnd Period** Allows the operator to end the current period with the stock check/period

end routines option.

**Book Stock Orders In** Allows the operator to F6 book in a stock order.

**Amend Messages** Allows the operator create/amend/delete messages.

Price Update Allows the operator to amend the retail price for stock items by exporting

the stock database and importing the amended prices with a specific action

date.

Sales/Stock Reports Allows operator access to sales and stock reports.

#### **F&B** Financials and Reporting

Cash Up Till Allows the operator to cash up the till they are using.

Run X Report Allows the operator to run x reports.

**Electronic Till Roll** Allows the operator to view the electronic till roll.

Transaction Audit Allows the operator to view the transaction audit.

Utilities Allows access to the maintain documents section where operators can

create, amend or delete system letters.

Maintain Analysis Codes Allows the operator to point analysis codes.

Amend Euro Rate Allows the operator to amend the conversion rate for Euros.

Reports Allows access to the print standard reports option.

Secure Reports This option is only used if secure menus are used within the standard

customer reports (secure menus must be setup by ESP). The user will be

allowed to view the reports within the secure menu.

Print End of Day Allows operator to print end of day

#### **Amend F&B Configuration**

Gives the operator access to configure system messages which can be applied to receipts, customer displays, booking screens etc. **Amend Messages** 

**Amend Sundries** Allows the operator to create/amend/delete sundry keys. **Amend Presets** Allows the operator to create/amend/delete POS presets.

Amend Multi Buy Schemes Allows the operator to configure multi buys.

Maintain Daily Data Allows the operator to access the daily data record file to analyse trends in

revenue capture in comparison to details such as the weather.

Maintain Groups Allows the operator to create/amend/delete group codes which are linked

to the stock item files.

Maintain Analysis Codes Allows the operator to point analysis codes.

Amend Multi Buy Schemes

#### **Booking Permissions**

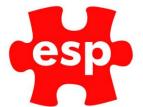

**Amend Booking** Enables the operator to create/amend/delete a future

individual booking.

Amend Group Booking Enables the operator to create/amend/delete a future group

booking.

**Print Book Reports** Enables the operator to access the F8 print option from the bookings

screen.

**Drop Move Bookings** Enables the operator to move future bookings using the drag and drop

function.

This option is only used for sites with the 'Events' functionality. When Override Capped Slots

enabled this will allow the operator to overbook an event

**Refund Bookings** Enables the operator to refund a booking that has been arrived/paid.

Enables the operator to override the maximum numbers and cancel the

event.

**Maintain Events** 

Amend Activities Enables the operator to create/amend/delete activity files.

**Amend Resources** Enables the operator to create/amend/delete booking resource files. Enables the operator to create/amend/delete web booking exports. Amend Exports

This option is only used for sites with the 'Events' functionality. Enables the operator to create/amend/delete booking locations. By default, this option is locked and would require a check code from ESP to access. Amend Locations

This option is only used for sites with the 'Events' functionality. Enables the operator to create/amend/delete booking templates. **Amend Templates** 

Enables the operator to access the calendar from the booking screen and amend prices/profiles and opening/closing times for a defined period of Maintain Calendar

Enables the operator to create/amend/delete booking views. By default, this option is locked and would require a check code from ESP to access. Maintain Booking Views

Maintain Questionnaires Enables the operator to create/amend/delete booking questionnaires.

Enables the operator to create/amend/delete booking messages. Maintain Activity Messages

Maintain Activity Prices Enables the operator to amend the price for the currently selected activity

on that specific day.

Enables the operator to block areas of the booking screen for maintenance purposes. This is not standard functionality and must be enabled by an ESP representative. Add Booking Maintenance

Add Booking Allocation Enables the operator to block a percentage of a highlighted area of the

booking screen. This also enables the operator to amend any booking

screen notes using F11 from the bookings screen.

Amend Evet Detail This option is only used for sites with the 'Events' functionality. Enables the

operator to manually amend this minimum and maximum number of people allowed to book onto this event.

This option is only used for sites with the 'Events' functionality. Enables the operator to add an event without creating a template Create Ad Hoc Events

Maintain Feeds Allows the operator to amend RSS availability feeds.

Amend Staff File This option is only used with the 'spa' functionality. Enables the operator to

amend the Spa Staff Files.

Restricted Arrival This option must be unticked if the operator is responsible for arriving

bookings.

**Amend Promotion Codes** Operator is able to create/amend/delete promotion codes.

Enables the operator to amend details within a customer file. Amend Membership

Enables the creation, posting and invoicing of day accounts. Day Accounts

Maintain Course Participants Allows the operator to add or amend participants to a course as part of the

Elite course and Achievement Module.

Internet Registrations Allows the operator to register customers for the Elite Live portal.

Allows the operator to amend the booking status against bookings if this Amend Booking Status

functionality is enabled

**Hold Booking Moves** Allows the operator to place therapist bookings into layaway when moving

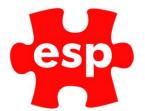

a booking when all resources are in use.

Allows operator to add, amend or remove resources to an event booking  $% \left\{ \mathbf{r}_{i}^{\mathbf{r}_{i}}\right\} =\mathbf{r}_{i}^{\mathbf{r}_{i}}$ Amend Event Pricing

**Activity Price Types** Allows price types to be amended in the PMS module.

# Configuration

Needs to be ticked to allow access to configuration modules.

## **Financials**

Must be ticked to allow access to all financial options including end of day.